# AWS 雪端中的 Windows 版

管理指南

最近更新時間 2025/2/10 © 2024 Salesforce, Inc.

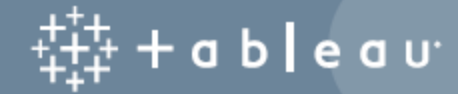

## 目錄

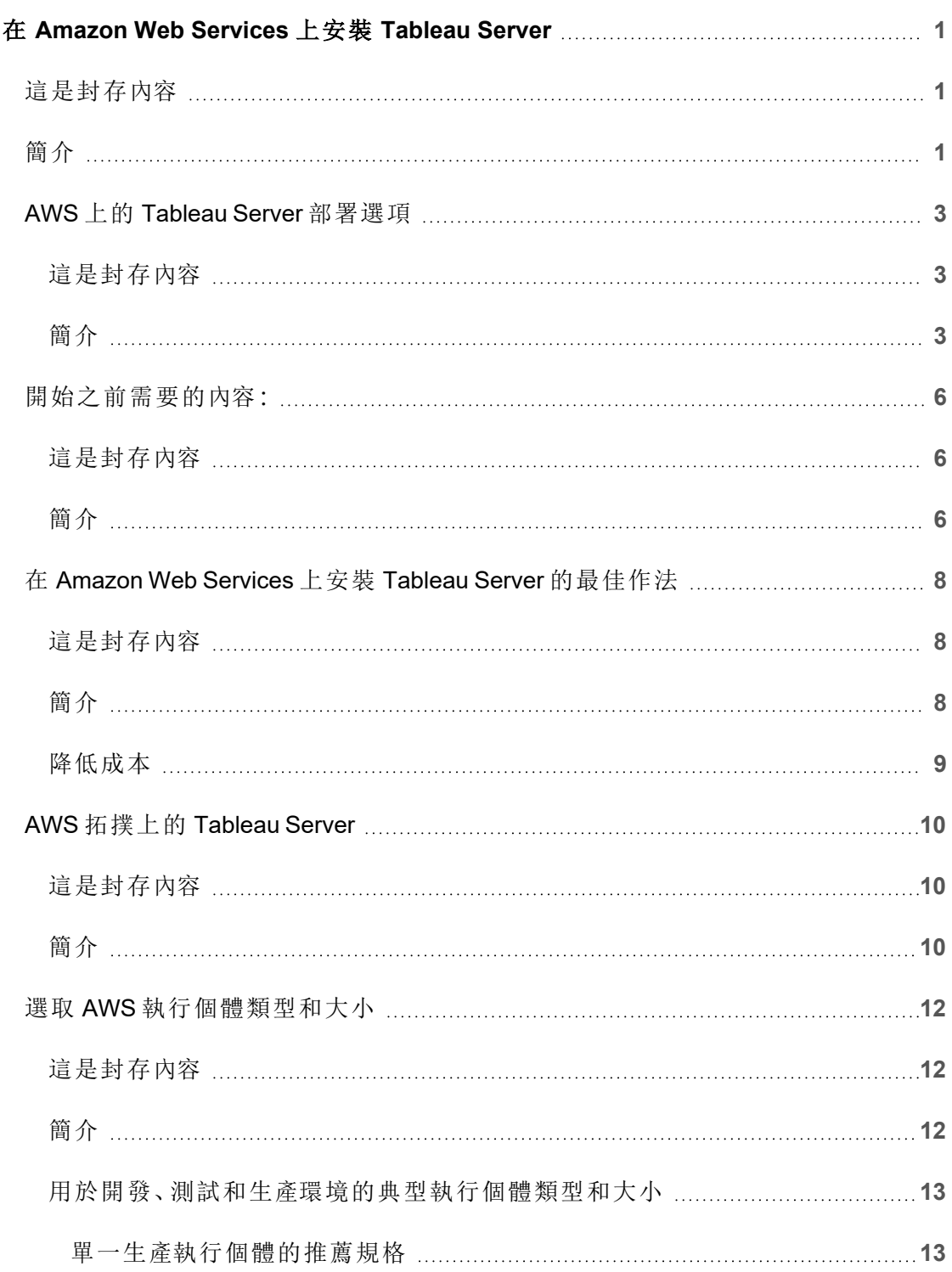

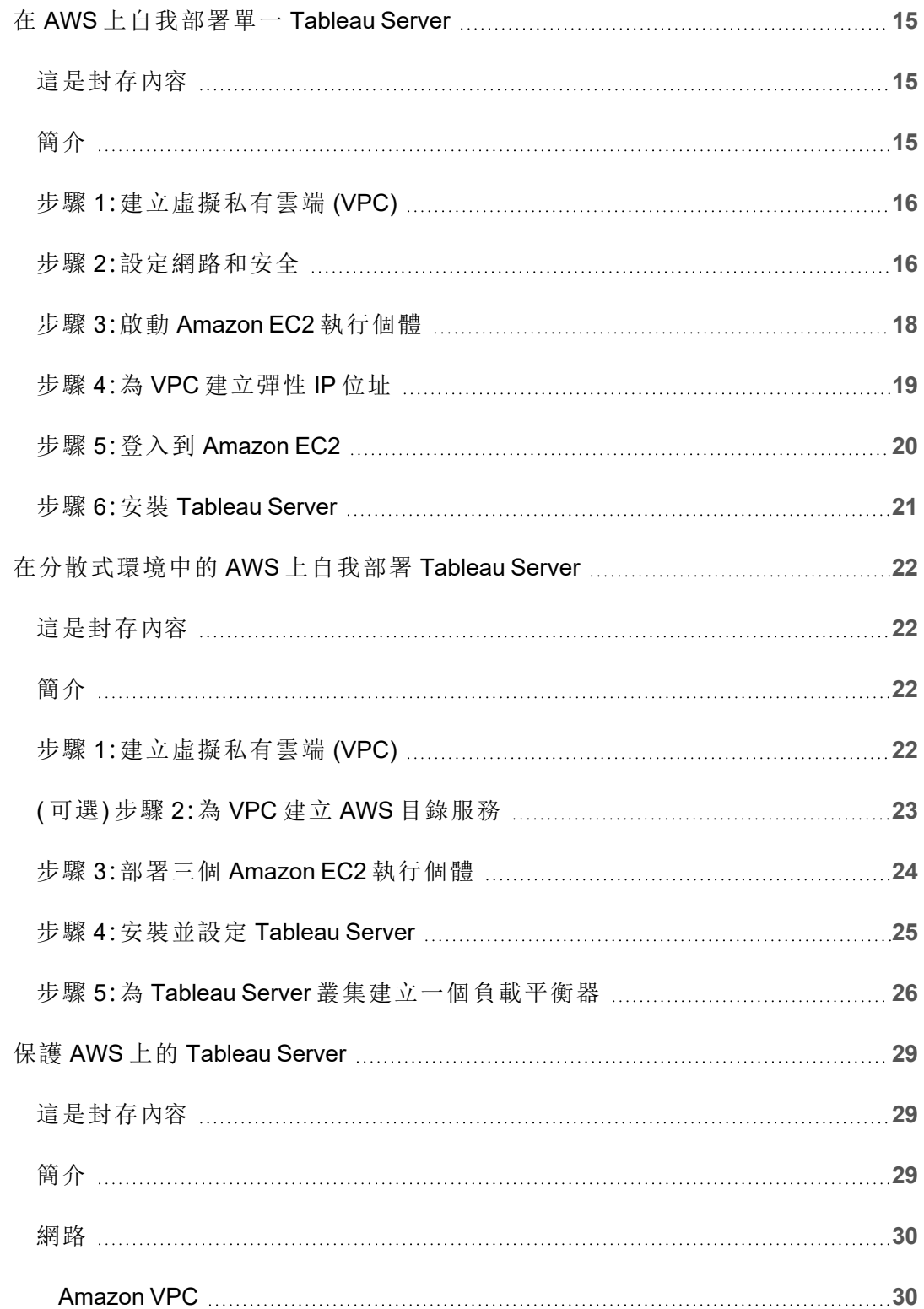

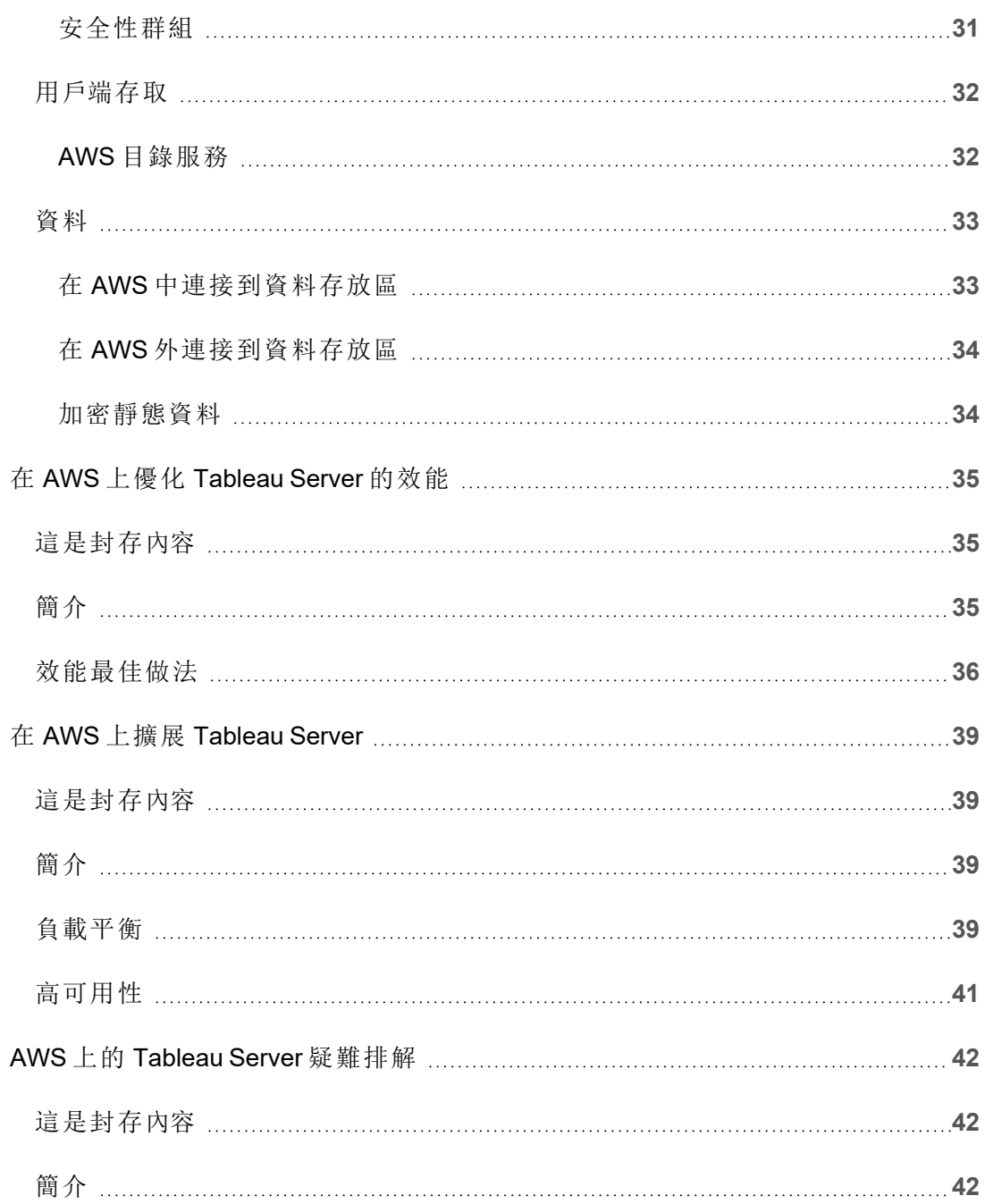

## <span id="page-6-0"></span>在 Amazon Web Services 上安裝 Tableau Server

## <span id="page-6-1"></span>這是封存內容

我們會繼續支援共用雲端部署,但不再更新協力廠商共用雲端部署的內容。

有關最新的 Tableau Server 部署內容,請參[閱企業部署指南和](https://help.tableau.com/current/guides/enterprise-deployment/zh-tw/edg_intro.htm) Tableau Server 說明的[部](https://help.tableau.com/current/server/zh-tw/install.htm) [署部](https://help.tableau.com/current/server/zh-tw/install.htm)分。

對於有存取權的客戶,我們建議使用 Tableau Cloud。有關更多詳細資訊,請參閱:

- Tableau Cloud [手動移轉指南](https://help.tableau.com/current/guides/migration/zh-tw/emg_intro.htm)
- Tableau Cloud [管理員試用版](https://help.tableau.com/current/server-linux/zh-tw/install.htm)
- <span id="page-6-2"></span>• Tableau Cloud: [管理員入門](https://www.tableau.com/zh-tw/learn/get-started/online-admin)

## 簡介

在 Amazon Web Services (AWS) 虛擬機器 (VM) 上安裝 Tableau 時,您仍然擁有本機環境 中 Tableau 的高級功能。如果您想要靈活地縱向和橫向擴展,而不必購買和維護昂貴的 伺服器集群,則在 AWS VM 上執行 Tableau 是絕佳之選。例如,您可以將 Tableau 設定為 具備高可用性,並與許多組織所依賴的全部常用企業應用程式( 例如,Active Directory) 整合。

期望使用 Linux 版 Tableau?請參閱在 Amazon Web [Services](https://help.tableau.com/current/server-linux/zh-tw/ts_aws_welcome.htm) 上安裝 Tableau Server。

Tableau 可以利用許多原生 AWS 服務:

- <sup>l</sup> Amazon [CloudWatch](https://aws.amazon.com/cloudwatch):監視基於 AWS 的解決方案的組件。
- <sup>l</sup> Amazon [Route53](https://aws.amazon.com/route53):用於將使用者請求連線到 AWS 基礎架構的 DNS Web 服務。
- AWS [Certificate](https://aws.amazon.com/certificate-manager) Manager:幫助您部署 SSL 和 TLS 憑證以用於 AWS。
- <sup>l</sup> AWS [CloudFormation](https://aws.amazon.com/cloudformation):說明您使用預定義的範本以受控方式建立和管理相關 AWS 資源。
- Elastic Load [Balancing](https://aws.amazon.com/elasticloadbalancing): 您可以使用 Elastic Load Balancing 跨多個 Tableau 閘道指 派 Tableau 請求。

此外,您可以使用任何以下 AWS 功能存放用於 Tableau Server 的資料。Tableau 提供了 原生資料[連接器](https://help.tableau.com/current/pro/desktop/zh-tw/help.htm#exampleconnections_overview.htm),使您能將資料連線到以下 AWS 資料來源中的資料:

- [Amazon](https://help.tableau.com/current/pro/desktop/zh-tw/examples_amazonathena.htm) Athena:互動式查詢服務,您可以透過該服務使用 SQL 對 Amazon S3 中 的資料進行分析。
- [Amazon](https://help.tableau.com/current/pro/desktop/zh-tw/examples_amazonaurora.htm) Aurora for MySQL: 高效能 MySQL 相容資料庫。
- <sup>l</sup> [Amazon](https://help.tableau.com/current/pro/desktop/zh-tw/examples_amazonemr.htm) EMR Hadoop Hive:用於處理大量資料的託管 Hadoop 框架。
- Amazon [Redshift](https://help.tableau.com/current/pro/desktop/zh-tw/examples_amazonredshift.htm):用於存放和挖掘大量資料的資料倉儲解決方案。
- Amazon Relational Database Service (Amazon RDS): 關聯式資料庫解決方案支援 [Amazon](https://help.tableau.com/current/pro/desktop/zh-tw/examples_amazonaurora.htm) Aurora for MySQL、[PostgreSQL](https://help.tableau.com/current/pro/desktop/zh-tw/examples_postgresql.htm)、[MySQL](https://help.tableau.com/current/pro/desktop/zh-tw/examples_mysql.htm)、[MariaDB](https://help.tableau.com/current/pro/desktop/zh-tw/examples_mariadb.htm)、[Oracle](https://help.tableau.com/current/pro/desktop/zh-tw/examples_oracle.htm) 和 [Microsoft](https://help.tableau.com/current/pro/desktop/zh-tw/examples_sqlserver.htm) SQL [Server](https://help.tableau.com/current/pro/desktop/zh-tw/examples_sqlserver.htm)。
- Amazon Simple Storage Service (Amazon S3): 雲端存放解決方案。

## <span id="page-8-1"></span><span id="page-8-0"></span>AWS 上的 Tableau Server 部署選項

#### 這是封存內容

我們會繼續支援共用雲端部署,但不再更新協力廠商共用雲端部署的內容。

有關最新的 Tableau Server 部署內容,請參[閱企業部署指南和](https://help.tableau.com/current/guides/enterprise-deployment/zh-tw/edg_intro.htm) Tableau Server 說明的[部](https://help.tableau.com/current/server/zh-tw/install.htm) [署部](https://help.tableau.com/current/server/zh-tw/install.htm)分。

對於有存取權的客戶,我們建議使用 Tableau Cloud。有關更多詳細資訊,請參閱:

- Tableau Cloud [手動移轉指南](https://help.tableau.com/current/guides/migration/zh-tw/emg_intro.htm)
- Tableau Cloud [管理員試用版](https://help.tableau.com/current/server-linux/zh-tw/install.htm)
- <span id="page-8-2"></span><sup>l</sup> Tableau Cloud:[管理員入門](https://www.tableau.com/zh-tw/learn/get-started/online-admin)

#### 簡介

您可以在您佈建的 Amazon EC2 執行個體上自行部署 Tableau Server,或使用「在 AWS 上快速開始部署 Tableau Server」中的 AWS CloudFormation 範本部署 Tableau Server, 也 可以使用 AWS Marketplace 的 AWS CloudFormation 範本在 AWS 上部署 Tableau Server。 下表顯示了每個選項之間的差異。

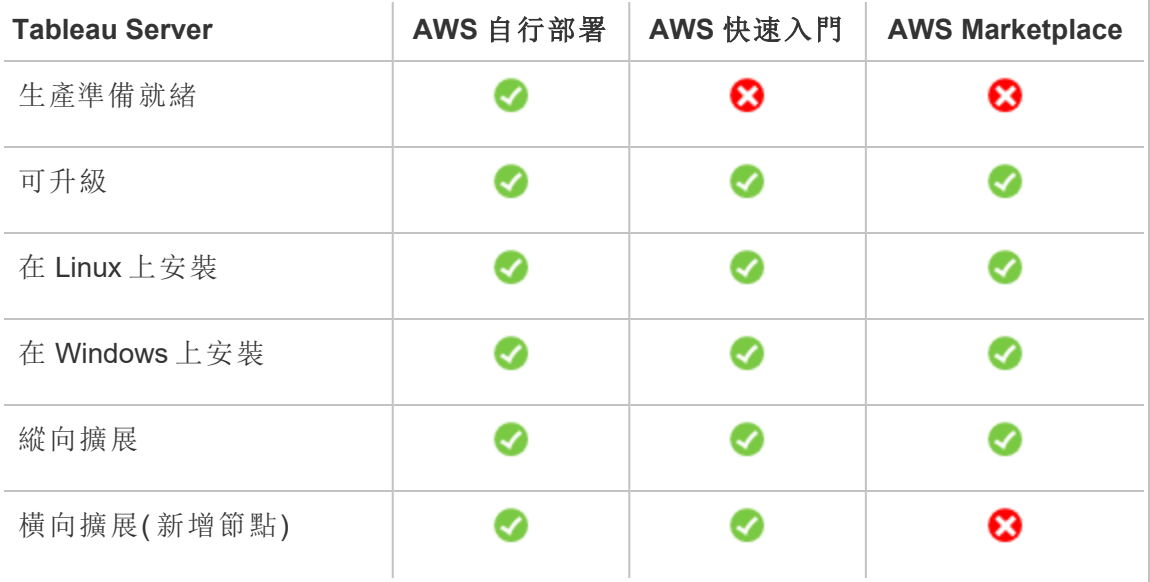

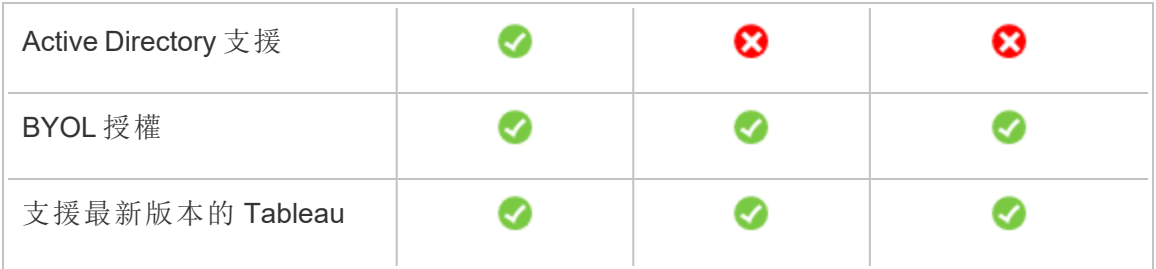

以下詳細介紹了每個部署選項:

<sup>l</sup> 自行部署到 **Amazon EC2** 執行個體 – 提供最大的靈活性和多種選項以根據您的 環境自訂 Tableau Server。如果要快速啟動系統,請使用「在 AWS 上快速開始部 署 Tableau Server」或 AWS Marketplace 中的 Tableau Server (BYOL) 產品。

對於開始簡單但以後可能需要縱向擴展或橫向擴展的開發、測試和生產環境,建 議將 Tableau Server 自行部署到 Amazon EC2 執行個體。您不必更換 VM 也可升 級 Tableau Server。

有關自行部署的詳情,請參閱在 AWS [上自行部署單個](#page-20-0) Tableau Server。有關在分 散式環境中進行部署的詳情,請參閱[在分散式環境中向](#page-27-0) AWS 自行部署 Tableau [Server](#page-27-0)。

<sup>l</sup> 在 **AWS** 上快速開始部署 **Tableau Server** – 使用 AWS CloudFormation 範本在獨 立的 Amazon EC2 執行個體上或在執行 Microsoft Windows Server、CentOS 或 Ubuntu Server 的獨立的 Amazon EC2 執行個體叢集上安裝 Tableau Server。此部 署原則可讓您快速上手並限制整體成本。

對於開始簡單但以後可能需要縱向擴展或橫向擴展的開發、測試和生產環境,建 議使用 [在 AWS 上快速開始部署 Tableau Server] 。可以使用自己的授權 (BYOL) 或[聯絡銷售人員以](https://www.tableau.com/zh-tw/about/contact#contact_sales)獲取產品金鑰。您不必更換 VM 也可升級 Tableau Server。有關 使用 [快速開始] 安裝 Tableau Server 的詳情,請參閱在 AWS [上快速開始部署](https://aws.amazon.com/quickstart/architecture/tableau-server/) [Tableau](https://aws.amazon.com/quickstart/architecture/tableau-server/) Server。

有關在 AWS 快速開始部署專用 Tableau Server 等其他詳情,請參閱:

- Cloud Analytics [Modernization](https://aws.amazon.com/quickstart/architecture/informatica-tableau-analytics/) on AWS Quick Start: End-to-End Cloud Analystics with [Tableau](https://aws.amazon.com/quickstart/architecture/informatica-tableau-analytics/) Server
- <sup>l</sup> Tableau Server on AWS for healthcare:在 AWS [上部署適用於](https://aws.amazon.com/quickstart/architecture/tableau-server-healthcare/) HIPAA 工作負 [載的商業智慧](https://aws.amazon.com/quickstart/architecture/tableau-server-healthcare/)
- <sup>l</sup> **AWS Marketplace** 的 **Tableau Server (BYOL)** –僅透過幾次點擊,即可在 AWS 安 裝 Tableau Server (BYOL) 的單一節點執行個體。這項解決方案會在啟動時使用部 署 Tableau Server 的 AWS CloudFormation 指令碼,更符合 AWS 快速入門現在的 運作方式,可確保一致的客戶體驗。

可以[聯絡銷售人員以](https://www.tableau.com/zh-tw/about/contact#contact_sales)獲取產品金鑰,或 Tableau Server 在 Amazon EC2 執行個體 上啟用並執行後,可以購買 Tableau 授權並啟用關聯的產品金鑰。有關 AWS [Marketplace](https://aws.amazon.com/marketplace/seller-profile?id=0ef849c5-c2fa-4699-9f67-c47555e148a5) 的詳情, 請參閱 AWS Marketplace。 Tableau Server AWS Marketplace 產 品具有以下限制:

- <sup>l</sup> 單一電腦,僅縱向擴展。
- <sup>l</sup> 無 Active Directory。僅本機驗證。如果您需要 Active Directory 驗證,請參閱[在](#page-20-0) AWS [上自我部署單一](#page-20-0) Tableau Server。
- <sup>l</sup> 可以部署到一組特定類型和大小的最佳 Amazon EC2 執行個體上。
- <sup>l</sup> 支援 Windows 和 Linux。
- 支援最新版本的 Tableau。
- <sup>l</sup> 無須更換 VM 也可升級 Tableau Server。

有關 Tableau 的授權選項的詳情,請在 Tableau 說明中搜尋「授權概觀」。

## <span id="page-11-1"></span><span id="page-11-0"></span>開始之前需要的內容:

#### 這是封存內容

我們會繼續支援共用雲端部署,但不再更新協力廠商共用雲端部署的內容。

有關最新的 Tableau Server 部署內容,請參閱[企業部署指南](https://help.tableau.com/current/guides/enterprise-deployment/zh-tw/edg_intro.htm)和 Tableau Server 說明的[部](https://help.tableau.com/current/server/zh-tw/install.htm) [署](https://help.tableau.com/current/server/zh-tw/install.htm)部分。

對於有存取權的客戶,我們建議使用 Tableau Cloud。有關更多詳細資訊,請參閱:

- Tableau Cloud [手動移轉指南](https://help.tableau.com/current/guides/migration/zh-tw/emg_intro.htm)
- Tableau Cloud [管理員試用版](https://help.tableau.com/current/server-linux/zh-tw/install.htm)
- <span id="page-11-2"></span>• Tableau Cloud:[管理員入門](https://www.tableau.com/zh-tw/learn/get-started/online-admin)

#### 簡介

在 AWS 上部署 Tableau Server 之前,您必須具有以下內容:

- <sup>l</sup> AWS 帳戶。
- <sup>l</sup> Amazon EC2 金鑰對。

有關詳情,請參閱 AWS 網站上《適用於 Windows 執行個體的 Amazon EC2 使用者 指南》中的 Amazon EC2 金鑰對和 Windows [執行個體](http://docs.aws.amazon.com/AWSEC2/latest/WindowsGuide/ec2-key-pairs.html)。

- Tableau 授權。
	- <sup>l</sup> 對於獨立 Tableau Server 部署,您必須[聯絡銷售人員以](https://www.tableau.com/zh-tw/about/contact#contact_sales)獲取產品金鑰。
	- <sup>l</sup> 對於基於叢集的部署,您需要以使用者為基礎的的授權( 其涵蓋 Tableau 的所有授權使用者) 、核心授權( 至少 16 個核心) 或 Tableau 訂閱授權。若要 獲得產品金鑰,請[聯絡銷售人員。](https://www.tableau.com/zh-tw/about/contact#contact_sales)

有關 Tableau 授權選項的詳情,請在 Tableau 說明中搜尋「授權概觀」。

<sup>l</sup> ( 可選) 由 Amazon Route 53 管理的網域。

- <sup>l</sup> ( 可選) 在您要部署 Tableau Server 的區域中由 AWS 憑證管理器管理的 SSL certificate 。
- <sup>l</sup> Amazon EC2 執行個體上的儲存體( 推薦使用通用的 SSD (gp2)) 。
- <sup>l</sup> ( 可選) 如果您不使用 ELB 或 Amazon Route53,則為彈性 IP 位址。

## <span id="page-13-0"></span>在 Amazon Web Services 上安裝 Tableau Server 的最佳作法

#### <span id="page-13-1"></span>這是封存內容

我們會繼續支援共用雲端部署,但不再更新協力廠商共用雲端部署的內容。

有關最新的 Tableau Server 部署內容,請參閱[企業部署指南](https://help.tableau.com/current/guides/enterprise-deployment/zh-tw/edg_intro.htm)和 Tableau Server 說明的[部](https://help.tableau.com/current/server/zh-tw/install.htm) [署](https://help.tableau.com/current/server/zh-tw/install.htm)部分。

對於有存取權的客戶,我們建議使用 Tableau Cloud。有關更多詳細資訊,請參閱:

- Tableau Cloud [手動移轉指南](https://help.tableau.com/current/guides/migration/zh-tw/emg_intro.htm)
- Tableau Cloud [管理員試用版](https://help.tableau.com/current/server-linux/zh-tw/install.htm)
- <span id="page-13-2"></span><sup>l</sup> Tableau Cloud:[管理員入門](https://www.tableau.com/zh-tw/learn/get-started/online-admin)

#### 簡介

以下最佳做法能夠改善在雲端安裝 Tableau Server 的體驗。

- <sup>l</sup> 在 Tableau Server 說明中搜尋 [規劃部署]。
- <sup>l</sup> 閱讀[開始之前需要的內容。](#page-11-0)
- <sup>l</sup> 在 Tableau Server 說明中搜尋「安全強化檢查清單」。
- <sup>l</sup> 如果您不熟悉該雲端環境,請使用 [AWS](https://aws.amazon.com/free/) Free Tier 熟悉該雲端環境中的操作,然 後再在 AWS 上部署 Tableau Server。
- <sup>l</sup> 閱讀並瞭解 AWS [上的網路拓撲](http://docs.aws.amazon.com/gettingstarted/latest/awsgsg-intro/gsg-aws-compute-network.html),以及如何構建該拓撲。
- <sup>l</sup> 使用 Amazon [彈性網路介面](https://docs.aws.amazon.com/vpc/latest/userguide/VPC_ElasticNetworkInterfaces.html),為您的 Amazon EC2 執行個體提供靜態的 MAC 位 址。

#### <span id="page-14-0"></span>降低成本

AWS 以即付即用方式提供雲端服務。成本由您執行的服務以及您使用服務的時長確 定。不同執行個體類型和規模組合的成本不同。有關服務定價的詳情,請參閱 AWS 網站 上的 [AWS](https://aws.amazon.com/pricing/) 定價。可以在 AWS 網站中使用 AWS [每月費用簡單計算器](http://calculator.s3.amazonaws.com/index.html)來估計您的每月總 成本。您也可以在 AWS 網站中使用 AWS [擁有權總成本](https://aws.amazon.com/tco-calculator/) (TCO) 計算器來比較本機成本 和雲端成本。

為了幫助持續監控和控制使用成本,您可以使用 Amazon CloudWatch,以便 在您的每月 AWS 成本達到預定義支出閾值時提醒您。有關詳情,請參閱 AWS 網站上《Amazon CloudWatch 使用者指南》中的使用 Cloudwatch [監控您的估算費用](http://docs.aws.amazon.com/AmazonCloudWatch/latest/monitoring/gs_monitor_estimated_charges_with_cloudwatch.html)。

## <span id="page-15-1"></span><span id="page-15-0"></span>AWS 拓撲上的 Tableau Server

#### 這是封存內容

我們會繼續支援共用雲端部署,但不再更新協力廠商共用雲端部署的內容。

有關最新的 Tableau Server 部署內容,請參閱[企業部署指南](https://help.tableau.com/current/guides/enterprise-deployment/zh-tw/edg_intro.htm)和 Tableau Server 說明的[部](https://help.tableau.com/current/server/zh-tw/install.htm) [署](https://help.tableau.com/current/server/zh-tw/install.htm)部分。

對於有存取權的客戶,我們建議使用 Tableau Cloud。有關更多詳細資訊,請參閱:

- Tableau Cloud [手動移轉指南](https://help.tableau.com/current/guides/migration/zh-tw/emg_intro.htm)
- Tableau Cloud [管理員試用版](https://help.tableau.com/current/server-linux/zh-tw/install.htm)
- <span id="page-15-2"></span><sup>l</sup> Tableau Cloud:[管理員入門](https://www.tableau.com/zh-tw/learn/get-started/online-admin)

#### 簡介

在 AWS 上部署 Tableau Server 時,您可以選取 Tableau Desktop 和 Tableau Server 在 Amazon EC2 執行個體上的整合程度和深度。您可以使用 Tableau Desktop 及其從資料 來源中擷取資料的能力來充當資料和 Tableau Server 之間的紐帶。根據您的需求,或者 如果您的 AWS 雲端中已經有大量資料,您可能會改為選取將全部 AWS 服務與 Tableau Server 結合使用。下圖顯示了與 Tableau Desktop 和 Tableau 的資料來源整合。

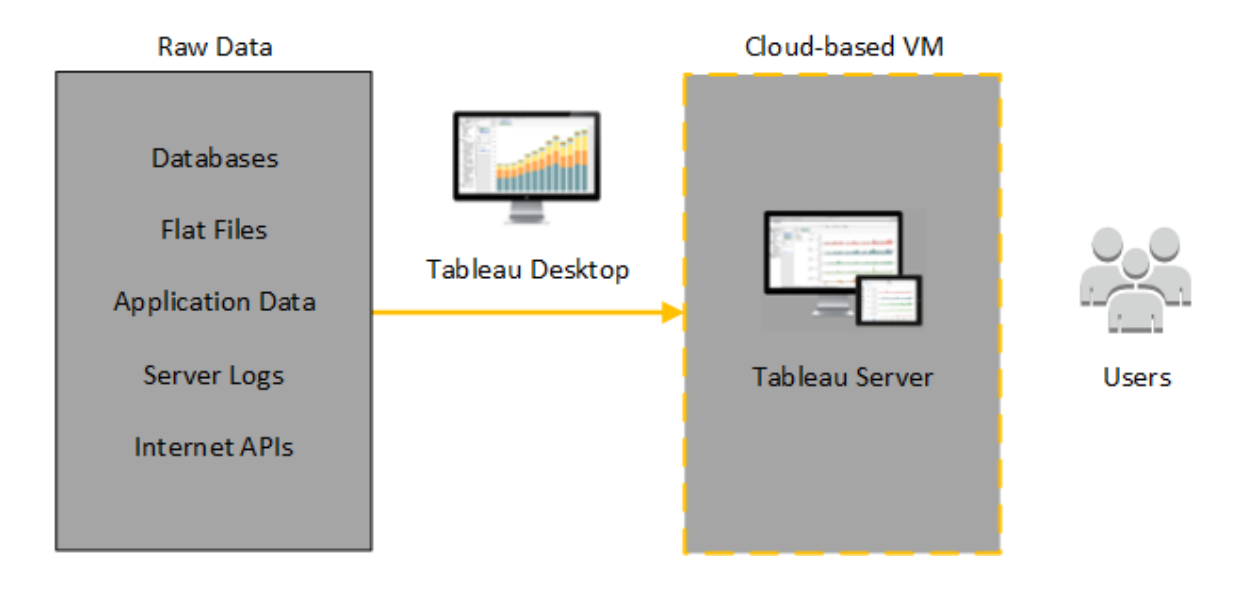

在下圖中,您的所有資料都託管在 AWS 上。您可以分析以安全、可擴展的方式管理的 結構化和非結構化資料。您可以利用僅位於 AWS 上的資料、位於 AWS 外部的非託管資 料或者兩者的組合。這種靈活性可以大大改善組織為內部部署資料向雲端的移轉提供 支援的能力,因為兩種資料可受到平等的支援。

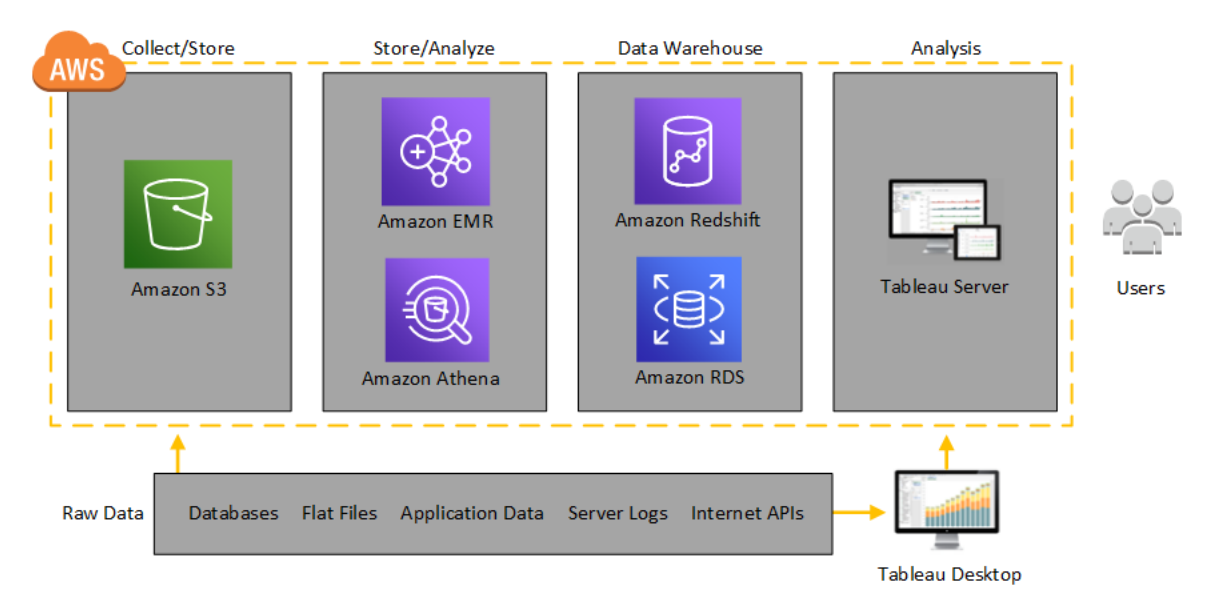

## <span id="page-17-1"></span><span id="page-17-0"></span>選取 AWS 執行個體類型和大小

#### 這是封存內容

我們會繼續支援共用雲端部署,但不再更新協力廠商共用雲端部署的內容。

有關最新的 Tableau Server 部署內容,請參閱[企業部署指南](https://help.tableau.com/current/guides/enterprise-deployment/zh-tw/edg_intro.htm)和 Tableau Server 說明的[部](https://help.tableau.com/current/server/zh-tw/install.htm) [署](https://help.tableau.com/current/server/zh-tw/install.htm)部分。

對於有存取權的客戶,我們建議使用 Tableau Cloud。有關更多詳細資訊,請參閱:

- Tableau Cloud [手動移轉指南](https://help.tableau.com/current/guides/migration/zh-tw/emg_intro.htm)
- Tableau Cloud [管理員試用版](https://help.tableau.com/current/server-linux/zh-tw/install.htm)
- <span id="page-17-2"></span>• Tableau Cloud:[管理員入門](https://www.tableau.com/zh-tw/learn/get-started/online-admin)

#### 簡介

為您的工作負載選取正確的執行個體是成功部署 Tableau Server 的一個重要因素。您 可以從大量的 Amazon EC2 執行個體類型中進行選取。有關所有可用執行個體類型和 大小的完整清單,請參閱 AWS 網站上的 Amazon EC2 [執行個體類型。](https://aws.amazon.com/ec2/instance-types/)

64 位元的 Tableau Server 至少需要一個 4 核心 CPU( 相當於 8 個 Azure vCPU) 和 64 GB RAM。但是,對於單一 Amazon EC2 生產執行個體,強烈建議總共使用 8 個 CPU 內核 ( 16 個 AWS vCPU) 和 128GB RAM。

一個 AWS vCPU 是適用於 M4、M3、C5、C4、R4 和 R4 執行個體的單一超執行緒的雙執 行緒 Intel Xeon 內核。考慮這一點的簡單方法是,一個 AWS vCPU 等於半個物理內核。 因此,當選取 Amazon EC2 執行個體大小時,您應該將您購買或希望部署的內核數加 倍。範例:您為 Tableau Server 購買了一個 8 內核授權( 或者在保證 8 個內核的情況下需 要支援足夠的活動使用者) 。您應該選取具有 16 個 vCPU 的 Amazon EC2 執行個體類 型。有關多少個 vCPU 相當於一個實體核心的詳情,請參閱 AWS 網站的 [Amazon](https://aws.amazon.com/ec2/physicalcores/) EC2 和 RDS DB [執行個體類型提供的實體核心](https://aws.amazon.com/ec2/physicalcores/)。

Windows 作業系統會將這 16個 vCPU 識別為 8 個核心, 因此不會對授權有負面影響。

<span id="page-18-0"></span>用於開發、測試和生產環境的典型執行個體類型和大小

- C5.4xlarge( 僅適用於開發環境)
- M5.4xlarge( 僅適用於開發或測試環境)
- R5.4xlarge( 適用於開發、測試或生產環境)

附註**:**不支援將 Tableau 安裝在 Amazon EC2 T2 執行個體上。

有關已使用 Tableau Server 進行測試的多種 Amazon EC2 執行個體類型的效能比較,請 參閱EC2 速度的 [Tableau](https://www.tableau.com/zh-tw/learn/whitepapers/tableau-speed-of-aws-ec2)。

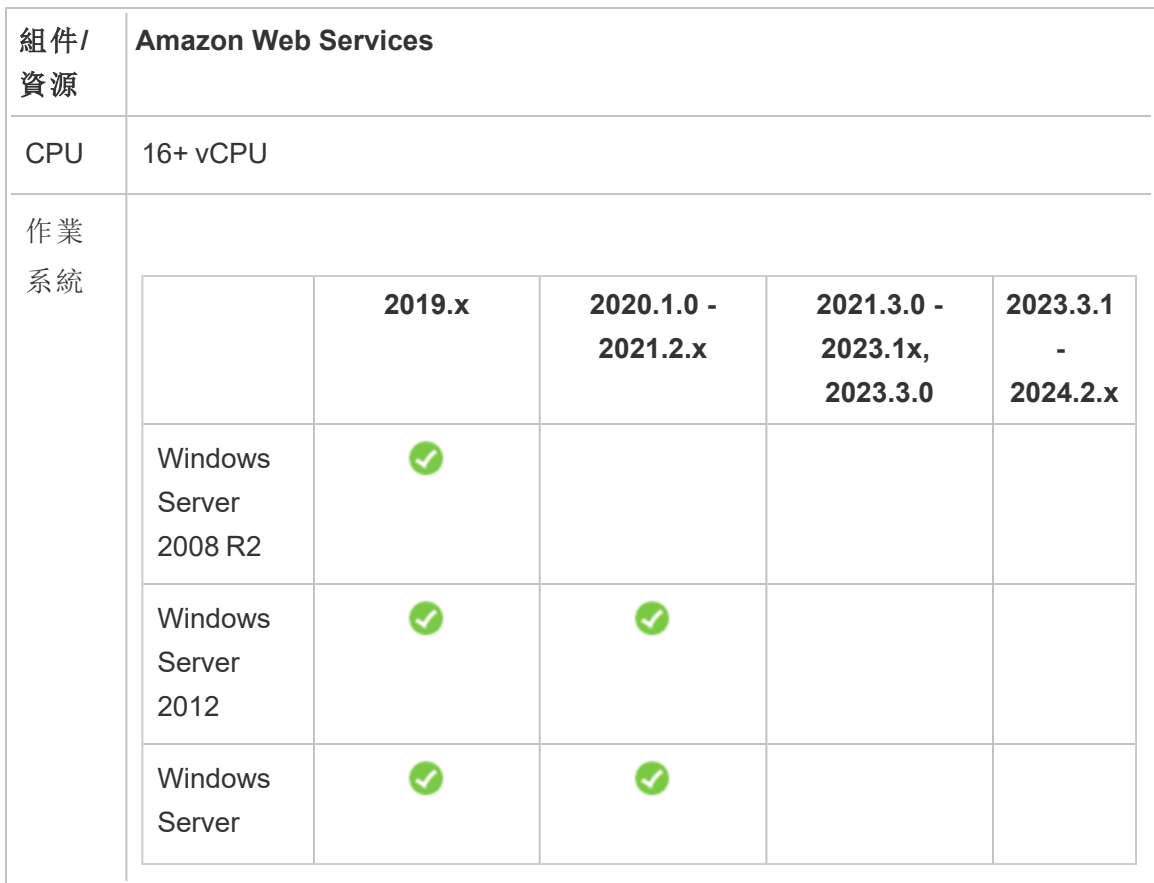

<span id="page-18-1"></span>單一生產執行個體的推薦規格

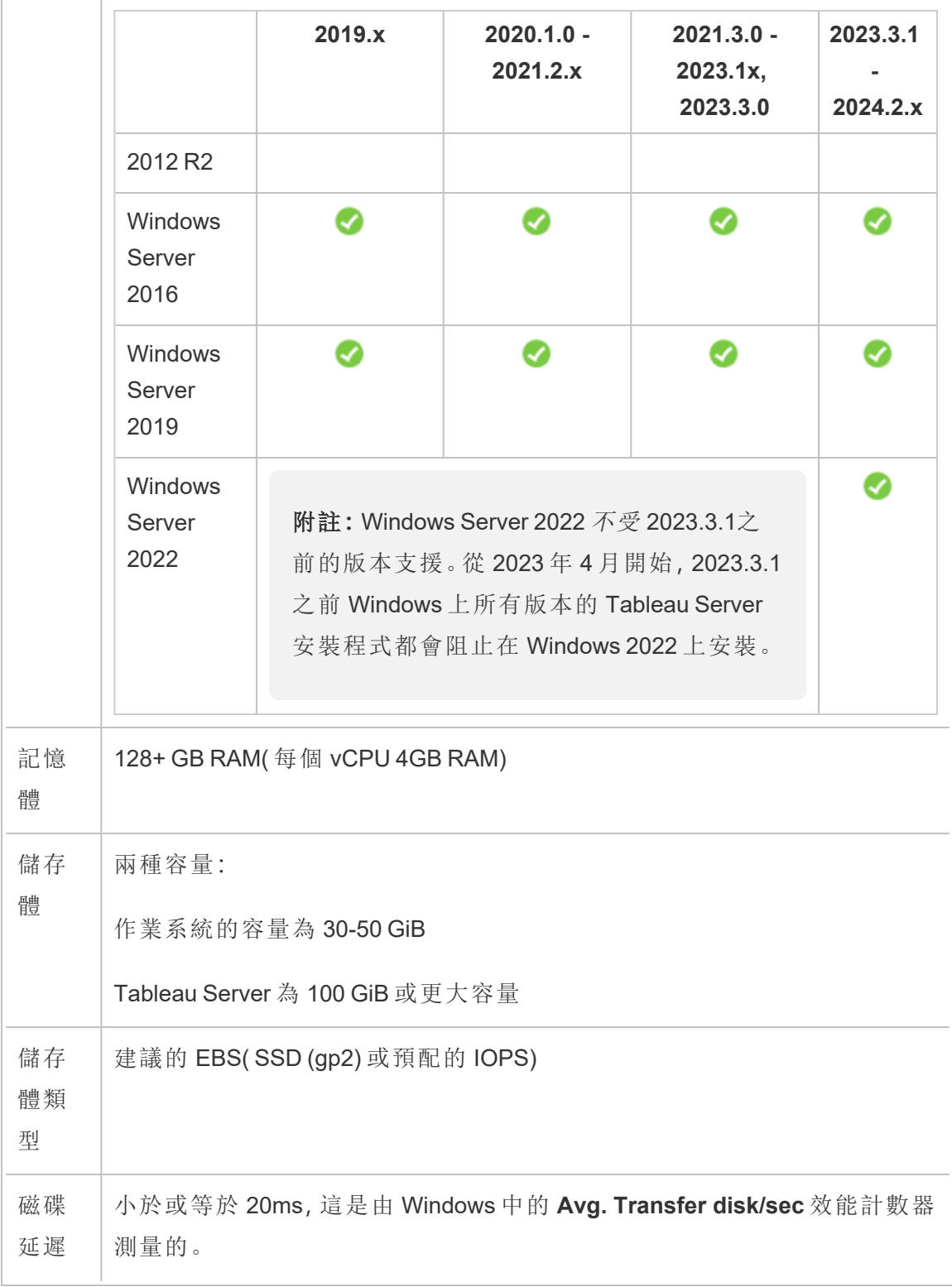

## <span id="page-20-1"></span><span id="page-20-0"></span>在 AWS 上自我部署單一 Tableau Server

#### 這是封存內容

我們會繼續支援共用雲端部署,但不再更新協力廠商共用雲端部署的內容。

有關最新的 Tableau Server 部署內容,請參[閱企業部署指南和](https://help.tableau.com/current/guides/enterprise-deployment/zh-tw/edg_intro.htm) Tableau Server 說明的[部](https://help.tableau.com/current/server/zh-tw/install.htm) [署部](https://help.tableau.com/current/server/zh-tw/install.htm)分。

對於有存取權的客戶,我們建議使用 Tableau Cloud。有關更多詳細資訊,請參閱:

- Tableau Cloud [手動移轉指南](https://help.tableau.com/current/guides/migration/zh-tw/emg_intro.htm)
- Tableau Cloud [管理員試用版](https://help.tableau.com/current/server-linux/zh-tw/install.htm)
- <span id="page-20-2"></span>• Tableau Cloud:[管理員入門](https://www.tableau.com/zh-tw/learn/get-started/online-admin)

#### 簡介

為了在安全性、擴展性和容量方面具有最大的靈活性,您可以在 AWS 上執行 Tableau Server 自我部署。與本機安裝相比,組建雲端解決方案有很多優勢。例如,在雲端中組 建 Tableau Server 的擁有權總成本通常要比類似的本機解決方案低很多,原因是您不必 購買所有昂貴的硬體。此外,雲端可以提供更好的正常執行時間、可靠性和容錯性,特 別是在您跨不同區域和可用性區域部署解決方案的情況下更是如此。

在 AWS 內的叢集中部署 Tableau Server 時,建議您將 Amazon Elastic Block Store (EBS) 卷與 Amazon EC2 配合使用。EBS 提供了用於 Amazon EC2 執行個體的持久性塊級儲存 體卷。您應該附加一個單獨的 EBS 通用 (SSD) 卷,卷大小至少為 100 GiB,以便為安裝 Tableau Server 留出空間。該卷大小支援每秒 300 個輸入/輸出操作 (IOPS) 的基準效能, 並且能夠突破 3,000 IOPS。有關詳情,請參閱 AWS 網站上 適用於 Windows 執行個體的 Amazon EC2 使用者指南》中的通用 SSD [\(gp2\)](http://docs.aws.amazon.com/AWSEC2/latest/WindowsGuide/EBSVolumeTypes.html#EBSVolumeTypes_gp2) 卷。

對於繁重的工作負載,儲存體子系統必須提供絕對最小的 IOPS 數以提高效能,因此您 可以建立更大的 EBS 通用 (SSD) 卷,以便以每個 GiB 3 個 IOPS 的比率最多獲得 10,000 個 IOPS,或者可以將 EBS 設定的 IOPS (SSD) 卷與您需要的 IOPS 配合使用。在任一情 況下,如果您排程執行大量擷取並進行大量資料處理,我們建議您使用 EBS 優化的執

行個體。有關 Tableau Server 效能的詳情,請在 Tableau Server 說明中搜尋「Tableau Server 效能概觀」。

<span id="page-21-0"></span>執行以下工作在 AWS 雲端中安裝和設定 Tableau Server。

#### 步驟 1:建立虛擬私有雲端 (VPC)

第一步是建立虛擬私有雲端 (VPC),並新增 Amazon [彈性網路介面](https://docs.aws.amazon.com/vpc/latest/userguide/VPC_ElasticNetworkInterfaces.html),為您的 Amazon EC2 執行個體提供靜態的 MAC 位址。

- 1. 登入到 AWS, 然後巡覽到 [Amazon](https://console.aws.amazon.com/vpc/) VPC 控制台 (https://console.aws.amazon.com/vpc/)
- 2. 使用區域選取器來選取其他 AWS 資源所在的位置。通常,這是最接近您的地 區。
- 3. 在「資源」以下,按一下「啟動 **VPC** 嚮導」,在「步驟 **1:**選取 **VPC** 設定」螢幕上,按 一下「具有單一公共子網的 **VPC**」,然後按一下「選取」。
- <span id="page-21-1"></span>4. 在「步驟 **2:**具有單一公共子網的 **VPC**」螢幕上,給您的 VPC 提供一個名稱,然後 按一下「建立 **VPC**」。您可以將所有其他設定保留為預設值。

#### 步驟 2:設定網路和安全

若要允許輸入流量到達您的 VPC,您應該限制到達三個標準埠( HTTP、HTTPS 和 RDP) 的流量。有關詳情,請參閱 AWS 網站上的《Amazon 虛擬專用雲端使用者指南》中 的<為 VPC 推薦的網路 ACL 規則>。

- 1. 巡覽到 [Amazon](https://console.aws.amazon.com/ec2/) EC2 主控台 (https://console.aws.amazon.com/ec2/)。
- 2. 使用區域選取器來選取建立 VPC 的所在位置。
- 3. 在巡覽窗格中,按一下「安全性群組」,然後按一下「建立安全性群組」。
- 4. 在「建立安全性群組」螢幕上的「安全性群組名稱」欄位中,輸入安全性群組的名 稱。
- 5. 在「說明」欄位中,輸入安全性群組的說明。
- 6. 在「**VPC**」欄位中,從清單中選取您的 VPC。
- 7. 按一下「輸入」索引標籤,按一下「新增規則」,然後在「類型」清單中,選取「**HTTP (80)**」,然後在「源」列中為每個規則選取「我的 **IP**」。這限制了到您電腦的輸入流 量。要改為指定 IP 位址範圍,請選取「自訂」,然後用 CIDR 標記法輸入範圍。

有關詳情,請參閱 AWS 網站上 適用於 Windows 執行個體的 Amazon EC2 使用者 指南》中的[將規則新增到安全性群組](http://docs.aws.amazon.com/AWSEC2/latest/WindowsGuide/using-network-security.html#adding-security-group-rule)。

附註**:**接收未加密的傳入 Web 流量需要該埠。

8. 按一下「新增規則」,並在「類型」清單中選取「**HTTPS (443)**」,然後在「來源」列中為 每個規則選取「我的 **IP**」。這限制了到您電腦的輸入流量。要改為指定 IP 位址範 圍,請選取「自訂」,然後用 CIDR 標記法輸入範圍。

有關詳情,請參閱 AWS 網站上《適用於 Windows 執行個體的 Amazon EC2 使用者 指南》中的[將規則新增到安全性群組](http://docs.aws.amazon.com/AWSEC2/latest/WindowsGuide/using-network-security.html#adding-security-group-rule)。

附註**:**接收加密的傳入 Web 流量需要該埠。

9. 按一下「新增規則」,並在「類型」清單中選取「**RDP (3389)**」,然後在「來源」列中為 每個規則選取「我的 **IP**」。這限制了到您電腦的輸入流量。要改為指定 IP 位址範 圍,請選取「自訂」,然後用 CIDR 標記法輸入範圍。

有關詳情,請參閱 AWS 網站上《適用於 Windows 執行個體的 Amazon EC2 使用者 指南》中的[將規則新增到安全性群組](http://docs.aws.amazon.com/AWSEC2/latest/WindowsGuide/using-network-security.html#adding-security-group-rule)。

附註**:**此埠需要接受遠端桌面通訊協定 (RDP) 請求,以便您可以連線到 EC2 執行個體。

<span id="page-23-0"></span>10. 按一下「建立」。

#### 步驟 3:啟動 Amazon EC2 執行個體

建立 VPC 後,可以在其中啟動 Amazon EC2 執行個體。

有關如何啟動和連線到 Windows 執行個體的詳情, 請參閱 AWS 網站上的《適用於 Windows 執行個體的 Amazon EC2 使用者指南》中的 Amazon EC2 Windows [執行個體入](http://docs.aws.amazon.com/AWSEC2/latest/WindowsGuide/EC2Win_GetStarted.html) [門](http://docs.aws.amazon.com/AWSEC2/latest/WindowsGuide/EC2Win_GetStarted.html)。

1. 巡覽到 [Amazon](https://console.aws.amazon.com/ec2/) EC2 主控台 (https://console.aws.amazon.com/ec2/)。

2. 使用區域選取器來選取建立 VPC 的所在位置。

- 3. 在「建立執行個體」下, 按一下「啟動執行個體」。
- 4. 選取符合 Tableau Server [系統要求](#page-17-0)的 Amazon Machine Image (AMI)。
- 5. 在「步驟 **2:**選取執行個體類型」螢幕上,選取所需的執行個體大小( 例如, m4.2xlarge) 。

附註**:**對於 64 位虛擬機器上的 Tableau Server v10,至少需要 4 個物理內核。 在 AWS 上,這意味著需要 8 個 vCPU。有關詳情,請參閱 AWS 網站上的 Amazon EC2 [執行個體類型](https://aws.amazon.com/ec2/instance-types/)。

#### 6. 按一下「下一步**:**設定執行個體詳情」。

7. 在「步驟 **3:**設定執行個體詳情」螢幕上的「網路清單」中,選取您的 VPC。

8. 按一下以完成嚮導中的步驟,直到進入「步驟 **6:**設定安全性群組」。

- 9. 在「步驟 **6:**設定安全性群組」螢幕上,按一下「選取現有的安全性群組」,然後選取 您之前建立的安全性群組。
- 10. 按一下「檢視並啟動」,檢視您的設定,然後按一下「啟動」。
- 11. 出現提示時,建立一個新的金鑰對,將其下載為 .pem 檔案,並將其儲存在安全的 位置。您需要金鑰對才能建立可用於登入 Amazon EC2 執行個體的密碼。
- 12. 建立並下載完金鑰對後,按一下「啟動執行個體」。
- 13. 按一下「檢視執行個體」,然後在清單中尋找您的執行個體。
- <span id="page-24-0"></span>14. 複製執行個體 ID。您將需要在下一步中執行此操作。

步驟 4:為 VPC 建立彈性 IP 位址

啟動 Amazon EC2 執行個體後,您可以為 VPC 建立並配置靜態公共 IP 位址。

- 1. 巡覽到 [Amazon](https://console.aws.amazon.com/vpc/) VPC 控制台 (https://console.aws.amazon.com/vpc/)。
- 2. 使用區域選取器來選取建立 VPC 的所在位置。
- 3. 在功能窗格中,按一下「彈性 **IP**」。
- 4. 按一下「配置新位址」,然後按一下「配置」。
- 5. 在「新建位址請求成功」對話方塊中, 按一下彈性 IP 位址。
- 6. 在「動作」功能表上,按一下「關聯位址」。
- 7. 在「資源類型」中,選取「執行個體」。
- 8. 在「執行個體」下拉式清單方塊中,選取您的執行個體,然後按一下「關聯」。
- 9. 複製新的私有 IP 位址。您以後需要此 IP 位址。

#### <span id="page-25-0"></span>步驟 5:登入到 Amazon EC2

要在 AWS 上執行 Tableau Server,請將其安裝在您剛設定的一個或多個 Amazon EC2 執行個體上。首先,您應登入到要在其中安裝 Tableau Server 的 Amazon EC2 執行個 體。

從執行 Microsoft Windows 的電腦中使用遠端桌面通訊協定 (RDP) 連線到執行 Microsoft Windows 的 Amazon EC2 執行個體。如果您從執行 Linux 的電腦中進行連線,則可以使 用 [rdesktop](http://www.rdesktop.org/) 連線到執行 Microsoft Windows 的 Amazon EC2 執行個體。有關詳情,請參閱 AWS 網站上《適用於 Windows 執行個體的 Amazon EC2 使用者指南》中的[連線到](http://docs.aws.amazon.com/AWSEC2/latest/WindowsGuide/connecting_to_windows_instance.html) Windows [執行個體。](http://docs.aws.amazon.com/AWSEC2/latest/WindowsGuide/connecting_to_windows_instance.html)

- 1. 巡覽到 [Amazon](https://console.aws.amazon.com/ec2/) EC2 主控台 (https://console.aws.amazon.com/ec2/)。
- 2. 使用區域選取器來選取啟動執行個體所在的位置。
- 3. 在 EC2 儀表板窗格中,按一下「執行個體」。
- 4. 選中執行個體旁邊的核取方塊,然後在「動作」功能表上,按一下「連線」。
- 5. 在「連線到您的執行個體」對話方塊中,按一下「下載遠端桌面檔案」以建立設定 為連線到該執行個體的 .rdp 檔案。此 .rdp 檔案被設定為連線到您在建立的彈性 IP 位址中指定的 VPC 公共 IP 位址。
- 6. 按一下「獲取密碼」,然後為您之前建立的金鑰對選取 .pem 檔案。這將從您的金 鑰對中填入私密金鑰。
- 7. 按一下「解密密碼」。當顯示密碼時,記下公共 DNS 地址、使用者名( 如管理員) 和 密碼。
- 8. 按兩下您先前下載的 .rdp 檔案。
- 9. 按一下「連線」。( 您可以忽略任何指示發佈商未知的訊息。)
- 10. 輸入幾個步驟前記錄的使用者名和密碼,然後按一下「確定」。

<span id="page-26-0"></span>11. 您可以放心地忽略關於遠端連線的發行者未知的任何警告。按一下「是」以進行連 線。

#### 步驟 6:安裝 Tableau Server

現在您已登入到 EC2 執行個體,可以安裝 Tableau Server。EC2 執行個體上的安裝步驟 與任何其他電腦上的安裝步驟相同。有關說明,請在 Tableau Server 說明中搜尋「安裝和 設定」。

安裝 Tableau Server 並且建立 Tableau Server 管理員帳戶並登入後,您可以新增使用者。 有關說明,請在 Tableau Server 說明中搜尋「向伺服器中新增使用者」。

如果要執行 Tableau Server 叢集,請在其他 Amazon EC2 執行個體上安裝其他 Tableau 伺服器。有關詳情,請參[閱在分散式環境中向](#page-27-0) AWS 自我部署 Tableau Server。

## <span id="page-27-0"></span>在分散式環境中的 AWS 上自我部署 Tableau Server

#### <span id="page-27-1"></span>這是封存內容

我們會繼續支援共用雲端部署,但不再更新協力廠商共用雲端部署的內容。

有關最新的 Tableau Server 部署內容,請參閱[企業部署指南](https://help.tableau.com/current/guides/enterprise-deployment/zh-tw/edg_intro.htm)和 Tableau Server 說明的[部](https://help.tableau.com/current/server/zh-tw/install.htm) [署](https://help.tableau.com/current/server/zh-tw/install.htm)部分。

對於有存取權的客戶,我們建議使用 Tableau Cloud。有關更多詳細資訊,請參閱:

- Tableau Cloud [手動移轉指南](https://help.tableau.com/current/guides/migration/zh-tw/emg_intro.htm)
- Tableau Cloud [管理員試用版](https://help.tableau.com/current/server-linux/zh-tw/install.htm)
- <span id="page-27-2"></span><sup>l</sup> Tableau Cloud:[管理員入門](https://www.tableau.com/zh-tw/learn/get-started/online-admin)

#### 簡介

您可以在分散式環境的兩個虛擬機器 (VM) 上執行 Tableau Server,這也稱為叢集。不 過,如果要在高可用 (HA) 分散式環境中執行 Tableau Server, 您需要在 Amazon Virtual Private Cloud (VPC) 中啟動三個或更多相同類型和容量的 Amazon EC2 執行個體,並將 其設定為額外節點。

以下情況假設您有三個 Amazon EC2 執行個體,每個執行個體上都安裝了 Tableau Server。一個執行個體被設定為初始節點,另外兩個執行個體被設定為附加節點。

<span id="page-27-3"></span>以下步驟顯示如何在高可用性和高可擴展性設定中的三個 Amazon EC2 執行個體的集 群上安裝和部署 Tableau Server。

#### 步驟 1:建立虛擬私有雲端 (VPC)

以下步驟假設您具有一個 Amazon VPC,它在不同可用區域中至少有六個子網( 三個公 用子網和三個私有子網) ,如下所示。在設定 IP 位址時,確保使用靜態 IP 位址。有關如 何建立具有公用和私有子網的 VPC 的資訊,請參閱 AWS 網站上 Amazon 虛擬專用雲端 使用者指南》中的方案 2:[具有公用和私有子網的](http://docs.aws.amazon.com/AmazonVPC/latest/UserGuide/VPC_Scenario2.html) VPC。

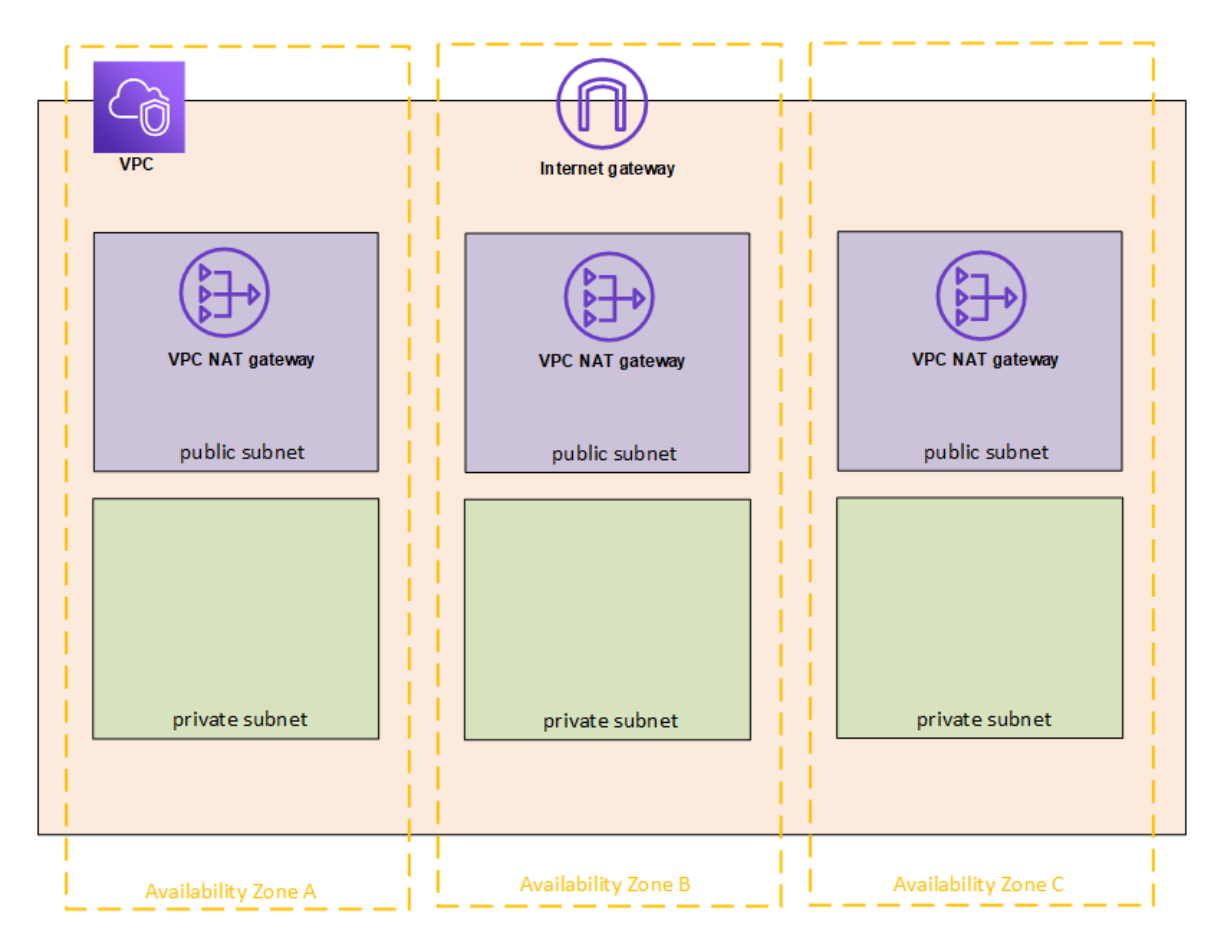

將一個 EC2 執行個體啟動到 VPC 內三個子網中的每個子網,以用作遠端桌面閘道。

有關如何啟動和連線到 Windows 執行個體的詳情,請參閱 AWS 網站上的 適用於 Windows 執行個體的 Amazon EC2 使用者指南》中的 Amazon EC2 Windows [執行個體入](http://docs.aws.amazon.com/AWSEC2/latest/WindowsGuide/EC2Win_GetStarted.html) [門。](http://docs.aws.amazon.com/AWSEC2/latest/WindowsGuide/EC2Win_GetStarted.html)

#### <span id="page-28-0"></span>( 可選) 步驟 2:為 VPC 建立 AWS 目錄服務

按照 AWS 網站上 AWS 目錄服務管理指南》內建立 [Simple](https://docs.aws.amazon.com/directoryservice/latest/admin-guide/how_to_create_simple_ad.html) AD 目錄章節中的步驟, 在 AWS 中建立一個完全託管且基於 Samba 的目錄。當您使用 Microsoft AD 建立目錄時, AWS 目錄服務將建立兩個目錄伺服器和 DNS 伺服器。目錄伺服器在 Amazon VPC 的 不同子網中建立,以實現冗餘,因此即使出現故障,您的目錄仍然可以存取。

<span id="page-29-0"></span>使用 Amazon VPC 中可用的兩個專用子網建立 Microsoft AD,以便您可以在可用區域之 間執行 Tableau Server。

#### 步驟 3:部署三個 Amazon EC2 執行個體

在三個可用區域中部署三個 Amazon EC2 執行個體,如下圖所示。您將 Tableau 安裝在 第一個節點上作為初始伺服器,並將 Tableau 安裝在其餘兩個節點上作為附加伺服器。 所有執行個體都應具有相同的類型和容量。

這些 Amazon EC2 執行個體可以透過控制台自動加入到在步驟 2 中建立的簡單 AD 域, 或者可以透過執行 AWS 網站上 Amazon EC2 Windows 執行個體使用者指南》內[將](http://docs.aws.amazon.com/AWSEC2/latest/WindowsGuide/ec2-join-aws-domain.html) Windows [執行個體加入](http://docs.aws.amazon.com/AWSEC2/latest/WindowsGuide/ec2-join-aws-domain.html) AWS 目錄服務域中的步驟來加入。

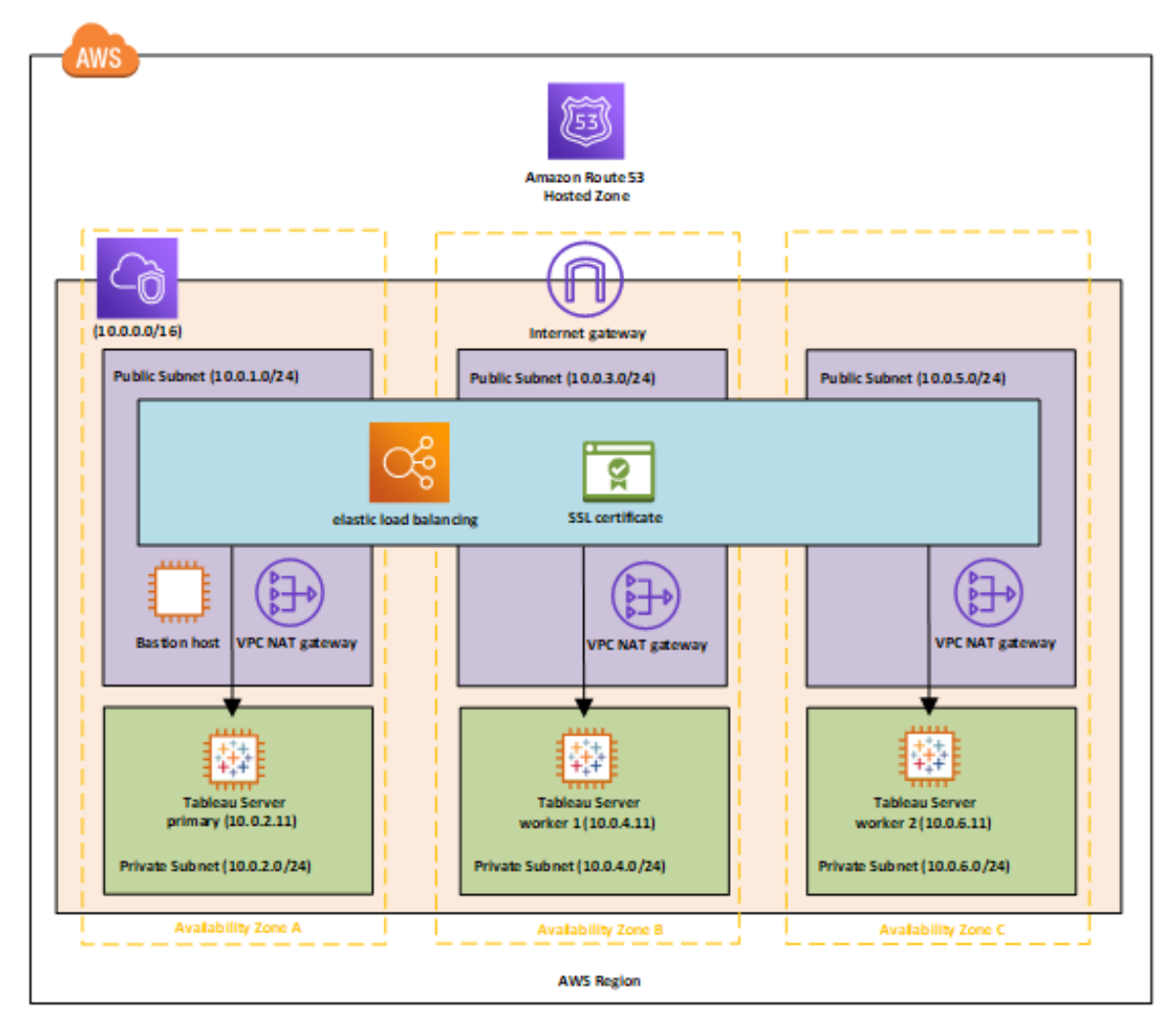

<span id="page-30-0"></span>啟動 EC2 執行個體後,透過使用您為本機系統管理員帳戶解密的憑據從其中一個遠端 桌面閘道 (RDGW) 執行個體連線到它們。

### 步驟 4:安裝並設定 Tableau Server

您將在[在分散式環境中的](#page-27-0) AWS 上自我部署 Tableau Server中啟動的 Amazon EC2 執行 個體上安裝 Tableau Server,並將這些執行個體設定為初始伺服器,將其餘執行個體設 定為其他伺服器。有關在初始伺服器和附加伺服器上安裝和設定 Tableau Server 的詳 情,請在 Tableau Server 說明中搜尋「在附加節點上安裝 Tableau Server」。

附註**:**在 Amazon Web Services (AWS) 中新增其他節點時,可能需要編輯 Windows 主機 檔案,為每個附加節點新增項目。這是因為 DNS 無法解析 Elastic Compute Cloud (EC2) 執行個體名稱。

若要編輯 Windows 主機檔案:

- 1. 請以管理員身分執行記事本。
- 2. 開啟 C:\Windows\system32\drivers\etc\hosts 檔案。
- 3. 在每個節點的主機檔案中增項目目。每個項目都應包括節點的 IP 位址,並且後 綴網域名稱。
- <span id="page-31-0"></span>4. 儲存檔案。

#### 步驟 5:為 Tableau Server 叢集建立一個負載平衡器

按照 AWS 網站內 彈性負載平衡使用者指南》的[彈性負載平衡入門中](http://docs.aws.amazon.com/elasticloadbalancing/latest/userguide/load-balancer-getting-started.html)的步驟, 在 VPC 中啟動負載平衡器。

1. 在步驟 1:[選取負載平衡器類型](http://docs.aws.amazon.com/elasticloadbalancing/latest/userguide/load-balancer-getting-started.html#select-load-balancer-type)中,如果要使負載平衡器可公開存取,請選取兩 個公共子網。否則,選中「建立內部負載等化器」核取方塊,然後選取兩個專用子 網。

如果選取使用公共端點公開負載平衡器,請確保將彈性負載平衡設定為使用 SSL, 如 AWS 網站上 彈性負載平衡經典負載平衡器指南》內的使用 [HTTPS](http://docs.aws.amazon.com/elasticloadbalancing/latest/classic/elb-create-https-ssl-load-balancer.html) 偵聽 [器建立經典負載平衡器](http://docs.aws.amazon.com/elasticloadbalancing/latest/classic/elb-create-https-ssl-load-balancer.html)中所述。

- 2. 在 AWS 網站上的 彈性負載平衡使用者指南》內的說明步驟 2:[設定負載平衡器](http://docs.aws.amazon.com/elasticloadbalancing/latest/userguide/load-balancer-getting-started.html#configure-load-balancer) [和偵聽器中](http://docs.aws.amazon.com/elasticloadbalancing/latest/userguide/load-balancer-getting-started.html#configure-load-balancer),確保將您的安全性群組設定為僅在埠 80 或 443 上允許存取,並將 源局限於將存取 Tableau Server 的主機或主機範圍。
- 3. 在步驟 4:[設定目標群組中](http://docs.aws.amazon.com/elasticloadbalancing/latest/userguide/load-balancer-getting-started.html#configure-target-group),可以將 ping 路徑指定為 /。

- 4. 在步驟 5:[在目標群組中註冊目標](http://docs.aws.amazon.com/elasticloadbalancing/latest/userguide/load-balancer-getting-started.html#add-targets)中,選取 Tableau Server 執行個體,並確保選取 「啟用 **CrossZone** 負載平衡」,以便負載平衡器可以在多個可用區域中跨執行個 體對流量進行負載平衡。
- 5. 更新 Tableau Server 以使用負載平衡器。有關詳情,請參閱 Tableau Server 說明中 的[新增負載平衡器。](https://help.tableau.com/current/server/zh-tw/distrib_lb.htm)

或者,您可以執行以下步驟將 Tableau Server 設定為使用負載平衡器。

1. 為您的負載平衡器建立一個子網,該子網具有一個適用於 32 個 IP 位址且帶有 /27 位元遮罩的 CIDR 塊。

附註**:**彈性負載平均提供的 IP 位址是動態位址,Tableau Server 需要一個靜態 IP 位址清單以進行此設定。為了實現這一點,我們正在建立一個 CIDR 範圍可 能最小的子網,使得負載平衡器具有的 IP 位址局限於一個有限的集。

對於接下來的步驟,我們將使用 tsm 命令列介面,預設情況下它是與 Tableau Server 一起安裝的。您可以使用 tsm 在 Tableau Server 上透過命令列執行管理工 作。有關大致概觀,請在 Tableau Server 說明中搜尋「tsm 命令列參考」。

2. 在 Tableau Server bin 目錄中,輸入以下命令,其中 name 是用於透過負載平衡器 存取 Tableau Server 的 URL:

tsm configuration set gateway.public.host "name"

3. 輸入以下命令,其中 server1、server2 等是彈性負載平衡的給定 CIDR 子網範圍的 IP 位址:

tsm configuration set gateway.trusted "server1,server2,..,server30"

4. 套用變更:

tsm apply-pending-changes

pending-changes apply 命令將顯示一條提示,告知您此命令將重新啟動 Tableau Server( 如果伺服器正在執行) 。即使伺服器已停止,提示也會顯示,但在 這種情況下不會重新開機。您可以使用 -r 選項隱藏提示,但這樣做不會改變重 新啟動行為。有關詳情,請在 Tableau Server 說明中搜尋tsm pending-changes apply。

5. 啟動伺服器以使變更生效。

tsm start

## <span id="page-34-1"></span><span id="page-34-0"></span>保護 AWS 上的 Tableau Server

#### 這是封存內容

我們會繼續支援共用雲端部署,但不再更新協力廠商共用雲端部署的內容。

有關最新的 Tableau Server 部署內容,請參[閱企業部署指南和](https://help.tableau.com/current/guides/enterprise-deployment/zh-tw/edg_intro.htm) Tableau Server 說明的[部](https://help.tableau.com/current/server/zh-tw/install.htm) [署部](https://help.tableau.com/current/server/zh-tw/install.htm)分。

對於有存取權的客戶,我們建議使用 Tableau Cloud。有關更多詳細資訊,請參閱:

- Tableau Cloud [手動移轉指南](https://help.tableau.com/current/guides/migration/zh-tw/emg_intro.htm)
- Tableau Cloud [管理員試用版](https://help.tableau.com/current/server-linux/zh-tw/install.htm)
- <span id="page-34-2"></span>• Tableau Cloud:[管理員入門](https://www.tableau.com/zh-tw/learn/get-started/online-admin)

#### 簡介

無論您是內部部署還是在雲端中部署 Tableau Server,請務必採取措施使您的部署安 全。有關提高 Tableau Server 安全性資訊,請在 Tableau Server 說明中搜尋 [安全性] 。

除了 Tableau Server 內置的安全功能外,AWS 還提供了其他可用於幫助保護 Tableau Server 環境的功能,例如:

- <sup>l</sup> **Amazon VPC** 透過建立私有子網為您的環境額外增加了一個網路安全層。
- <sup>l</sup> 安全性群組確定哪些輸入和輸出流量可以連接到您的網路。在您的[無類別網域間](https://en.wikipedia.org/wiki/Classless_Inter-Domain_Routing) 路由 [\(CIDR\)](https://en.wikipedia.org/wiki/Classless_Inter-Domain_Routing) 塊中限制到您的 IP 位址的輸入流量。不要使用 0000\0, 這不安全, 因 為它允許所有流量存取您的伺服器。
- <sup>l</sup> **AWS** 身分識別與存取管理 **(IAM)** 功能允許具體控制使用者對 AWS 內的功能的存 取。
- <sup>l</sup> **AWS Direct Connect** 允許透過 AWS Direct Connect 合作夥伴使用行業標準 802.1Q VLAN 進行從企業網路到 AWS 的私人網路絡連接。有關詳情,請參閱 AWS

網站上《AWS Direct Connect 使用者指南》中的在 AWS Direct Connect [位置請求交](http://docs.aws.amazon.com/directconnect/latest/UserGuide/Colocation.html) [叉連線](http://docs.aws.amazon.com/directconnect/latest/UserGuide/Colocation.html)。

<sup>l</sup> **Amazon EBS** 加密提供了一種簡單而有效的方法,來加密磁碟卷中的靜態資料, 以及 EC2 執行個體與 EBS 儲存體之間的傳輸資料。

您可以在 AWS 和 Tableau Server 中實現企業應用程式安全性,以使單一報告或儀表板 能夠安全地滿足廣泛和多樣化使用者群體( 包括內部和外部使用者) 的需求。企業應用 程式安全有三個主要組成章節:

- <sup>l</sup> [網路](#page-35-0)
- <sup>l</sup> [用戶端存取](#page-37-0)
- <span id="page-35-0"></span><sup>l</sup> [資料](#page-38-0)

#### 網路

AWS 中 Tableau Server 的網路安全性依賴於 Amazon VPC 安全性群組與 SSL 的配合使 用( 用於保護內部和外部通訊) 。有關詳情,請參閱 AWS 網站上的《Amazon 虛擬專用雲 端使用者指南》中的 VPC [安全性群組。](http://docs.aws.amazon.com/AmazonVPC/latest/UserGuide/VPC_SecurityGroups.html)

#### <span id="page-35-1"></span>Amazon VPC

Amazon VPC 是雲端中獨特的隔離網路;每個 Amazon VPC 內的網路流量與所有其他 Amazon VPC 隔離。使用 Amazon VPC,您可以建立自己的網路子網,並將應用層劃分 為網路子網以實現更高層級的控制。我們建議您在 Amazon VPC 內的單獨子網中安裝 並執行 Tableau Server,以便您可以設定網路以存取 Tableau Server 和其他資料集。下 圖顯示了 Amazon VPC 中單節點 Tableau Server 的典型安裝。

![](_page_36_Figure_1.jpeg)

#### <span id="page-36-0"></span>安全性群組

透過安全性群組,您可以定義哪些類型的網路流量可以存取 Tableau Server。Amazon EC2 安全性群組將充當一個管控進入和出自 Amazon EC2 執行個體的網路流量的防火 牆。您可以定義和指派適用於您的 Amazon EC2 執行個體的安全性群組。預設情況下, 使用不允許輸入流量的安全性群組啟動了 Amazon EC2 執行個體。在可以存取 EC2 執 行個體之前,您需要進行更改以允許適當的輸入流量。

以下是 EC2 執行個體上與 Tableau Server 的連接的最低要求:

- <sup>l</sup> 透過 RDP( 埠 3389) 連接,並使用遠端桌面用戶端存取和管理執行個體和服務。
- <sup>l</sup> 透過 HTTP( 埠 80) 和 HTTPS( 埠 443) 傳輸標準 Web 流量,用於檢視託管在 Tableau Server 上以及發佈到 Tableau Server 的內容。
- <sup>l</sup> 應允許不同執行個體( 如果有) 上的 Tableau Server 元件之間進行通訊。有關詳 情,請在 Tableau Server 說明中搜尋 「Tableau Server 埠」, 並檢視 [全部] 和 [分散式 **/**高可用性] 類別下列出的埠。

根據這些要求,您應該為進入到 EC2 執行個體的輸入流量僅啟用以下三個標準 埠:HTTP 80、HTTPS 443 和 RDP 3389。您還應該限制一些主機的遠端存取( 埠 3389) , 還應該將 HTTP 和 HTTPS 流量限制在公司網路內的主機或受信任的一組用戶端上。

#### <span id="page-37-0"></span>用戶端存取

預設情況下,Tableau Server 使用標準 HTTP 請求和回應。可以使用客戶提供的安全性 憑證針對 HTTPS (SSL) 設定 Tableau Server。針對 SSL 組態 Tableau Server 後,用戶端 之間的所有內容和通訊都會被加密,並使用 HTTPS 通訊協定。針對 SSL 組態 Tableau Server 時,伺服器上的瀏覽器和 SSL 庫會協商一個通用加密層級。Tableau Server 使用 OpenSSL 作為伺服器端 SSL 庫,並且預先設定為使用目前接受的標準。透過 SSL 存取 Tableau Server 的每個 Web 瀏覽器都使用該瀏覽器提供的標準 SSL 實現。有關 Tableau Server 如何使用 SSL 的詳情,請在 Tableau Server 說明中搜尋 [SSL] 。Tableau Server 將 只在埠 443 上偵聽 SSL 流量。您不能為 SSL/TLS 設定自訂埠。

如果您使用彈性負載平衡 (ELB),ELB 也可以為您執行 SSL 終止。允許 ELB 處理 Web 流量的加密/解密是保護用戶端與 Tableau Server 的連接的簡單方法,無需在 Tableau Server 本身上手動設定 SSL。有關詳情,請參閱 AWS 網站上的 AWS [彈性負載平](https://aws.amazon.com/blogs/aws/elastic-load-balancer-support-for-ssl-termination/) 衡:SSL [支持終止](https://aws.amazon.com/blogs/aws/elastic-load-balancer-support-for-ssl-termination/)。

#### <span id="page-37-1"></span>AWS 目錄服務

可選。AWS 目錄服務是一種託管服務,允許您將 AWS 資源連接到現有本機目錄,如 Microsoft Active Directory(帶 AD 連接器),也允許您在 AWS 雲端中設定新的獨立目錄 ( 帶簡單 AD) 。連接到本機目錄很容易,建立此連接後,所有使用者都可以使用現有公 司憑據存取 AWS 資源和應用程式。

使用 AWS 目錄服務,您可以選取使用 Active Directory 型驗證而不是本機驗證,這將建 立使用者並使用 Tableau Server 的內建使用者管理系統指派密碼。要設定 Active Directory 型驗證,在安裝 Tableau Server 後的設定步驟中,必須選取 Active Directory。隨 後無法在 Active Directory 和本機認證之間進行切換。

Active Directory 驗證模型使用 Microsoft 安全支援提供者介面 (SSPI), 根據使用者的 Windows 使用者名和密碼自動使您的使用者登入。這將建立類似於單一登入 (SSO) 的 體驗。

<span id="page-38-0"></span>資料

Tableau Server 會盡可能使用本機驅動程式( 當本機驅動程式不可用時,依賴於通用 ODBC 適配器) 連接到資料庫,以處理結果集、重新整理擷取以及與資料庫進行所有其 他通訊。您可以將驅動程式設定為在非標準埠上進行通訊或使用傳輸加密,但此類型的 設定對 Tableau Server 是透明的。但是,由於 Tableau Server 與資料庫的通訊通常在防 火牆後面,因此您可以選取不加密此通訊。

<span id="page-38-1"></span>在 AWS 中連接到資料存放區

您可以將 Amazon 關聯式資料庫服務 (Amazon RDS)、Amazon Elastic MapReduce (Amazon EMR) 或 Amazon Redshift 等 AWS 資源啟動到 Amazon VPC 中。透過將 Tableau Server 與資料存放區放在相同的 Amazon VPC 中,您可以確保流量絕不會離開 Amazon VPC。

您可以使用帶有安全性群組的子網將資源啟動到不同的層中,但允許他們在 Amazon VPC 內安全通訊,如下圖所示。

![](_page_38_Figure_6.jpeg)

#### <span id="page-39-0"></span>在 AWS 外連接到資料存放區

( 可選) 您可以使用 IPsec 硬體 VPN 連接將 Amazon VPC 連接到您自己的公司資料中 心,從而使 AWS 雲端成為擴展的資料中心。VPN 連接由連接到 Amazon VPC 的虛擬私 人網路關和位於資料中心的客戶閘道組成。您可以選取使用 AWS Direct Connect,這是 一種網路服務,它提供了使用 Internet 來利用 AWS 雲端服務的替代方法。AWS Direct Connect 允許透過 AWS Direct Connect 合作夥伴使用行業標準 802.1Q VLAN 建立私人 網路絡連接。有關詳情,請參閱 AWS 網站上 AWS Direct Connect 使用者指南》中的[在](http://docs.aws.amazon.com/directconnect/latest/UserGuide/Colocation.html) AWS Direct Connect [位置請求交叉連線。](http://docs.aws.amazon.com/directconnect/latest/UserGuide/Colocation.html)

您可以使用相同的連接存取公共資源( 例如使用公共 IP 位址空間存放在 Amazon 簡單 存放服務 (Amazon S3) 中的對象) 和私有資源( 例如使用私有 IP 空間在 Amazon VPC 中 執行的 Amazon EC2 執行個體) ,同時保持公共和私有環境之間的網路分離。

#### <span id="page-39-1"></span>加密靜態資料

Amazon EBS 加密提供了一種透明而簡單的方法來加密可能包含個人身分資訊 (PII) 的 卷。EBS 加密使用 AES-256 對卷內的靜態資料以及卷與執行個體之間的傳輸資料進行 加密。此功能對 Tableau Server 的效能幾乎沒有影響。因此,無論您的系統是否存放 PII,我們都建議您利用此服務。

## <span id="page-40-1"></span><span id="page-40-0"></span>在 AWS 上優化 Tableau Server 的效能

#### 這是封存內容

我們會繼續支援共用雲端部署,但不再更新協力廠商共用雲端部署的內容。

有關最新的 Tableau Server 部署內容,請參[閱企業部署指南和](https://help.tableau.com/current/guides/enterprise-deployment/zh-tw/edg_intro.htm) Tableau Server 說明的[部](https://help.tableau.com/current/server/zh-tw/install.htm) [署部](https://help.tableau.com/current/server/zh-tw/install.htm)分。

對於有存取權的客戶,我們建議使用 Tableau Cloud。有關更多詳細資訊,請參閱:

- Tableau Cloud [手動移轉指南](https://help.tableau.com/current/guides/migration/zh-tw/emg_intro.htm)
- Tableau Cloud [管理員試用版](https://help.tableau.com/current/server-linux/zh-tw/install.htm)
- <span id="page-40-2"></span>• Tableau Cloud: [管理員入門](https://www.tableau.com/zh-tw/learn/get-started/online-admin)

簡介

如果在 AWS 雲端中的 Amazon EC2 執行個體上安裝 Tableau Server 時優化其效能,則會 新增另一個維度來調整 Tableau Server 解決方案。本節討論針對雲端調整 Tableau Server。有關一般效能調整資訊,請在 Tableau Server 說明中搜尋「Tableau Server 效能概 觀」。有關可用於說明優化效能的工具的資訊,請在 Tableau Server 說明中搜尋「效能資 源」。

重要的是要記住,AWS 上 Tableau Server 的每個部署都是不同的,因為每個人的工作負 載都是唯一的。您公司的員工是不同、利用不同的資料、詢問不同的各種問題,並且具 有與其他公司不同的業務需求。因此,我們建議在投入生產之前針對各種不同 Amazon EC2 執行個體類型測試 Tableau Server 工作負載。您的工作負載的需求可能會受到以下 因素的影響:

- 重度、輕度或中度 Tableau 資料擷取使用量
- <sup>l</sup> 檢視視覺效果和儀表板的使用者與同視覺效果和儀表板交互的使用者的比例
- <sup>l</sup> Tableau 資料擷取在工作時間或之後進行的重新整理
- <sup>l</sup> 任何給定期間中的並存個體數
- <sup>l</sup> 檢視和儀表板複雜性
- 利用 Tableau Web 製作的社群的大小

您可以遵循一些一般準則來增加選取正確執行個體類型的可能性。透過使用 TabJolt ( 由 Tableau 組建的免費可擴展性測試工具) ,您可以利用以下指標在 Amazon EC2 執 行個體中執行負載測試,來測試效能和可擴展性:

- <sup>l</sup> 執行動作的虛擬使用者數
- <sup>l</sup> 每秒鐘的平均事務數
- <sup>l</sup> 平均成功回應時間
- <span id="page-41-0"></span><sup>l</sup> 平均錯誤率( 測試考慮任何呈現錯誤所用時間超過 60 秒的視覺效果)

效能最佳做法

在 AWS 上部署 Tableau 時,參考以下效能最佳做法可能對您很有用:

<sup>l</sup> 每個 Amazon EC2 執行個體務必至少執行 8 個內核

即使使用者數量相對較少,vCPU 少於 16 個( 相當於 8 個內核) 的 EC2 執行個體 也不能始終如一地表現出良好的效能。例如,與各具有 8vCPU 的兩個 r4.2xlarge 執行個體相比,一個具有 16vCPU 的 r4.4xlarge 執行個體能夠處理更多的使用 者,回應時間更短且錯誤率更低。當您擴展時,此模式是一致的,四個 16vCPU 執 行個體和兩個 32vCPU 執行個體的效能顯著優於八個 8vCPU 執行個體。

<sup>l</sup> 工作負載很大程度上決定了結果

工作負載的穩健性對確定其在不同 EC2 執行個體類型上的執行方式大有裨益。 例如,如果使用不同的一組儀表板,則您將看到效能與相同底層虛擬機器執行個 體的效能有明顯差異。嘗試使用非自己的任何其他工作負載比較效能不是很有 用。

<sup>l</sup> CPU 越多越好

CPU 經常是 Tableau Server 效能的主要瓶頸。一般來說,當您想要使用 Tableau 執 行更多操作時,我們建議您新增更多更好的 CPU。

<sup>l</sup> 確保您的 Amazon EC2 執行個體具有足夠的 RAM

當我們在具有較少 CPU 但 RAM 較大的執行個體上執行相同的工作負載時, 我們 感覺到每秒鐘處理的事務數 (TPS) 更多、回應時間更短和錯誤率更低。RAM 太少 的 EC2 執行個體可能會抵消高端 CPU 的好處。在生產中,執行時至少要有 30 GB 的記憶體,但每個內核要得到 8 GB 的 RAM。雖然選取一個具有大量 CPU 的執行 個體很重要,但在急需 RAM 的執行個體上執行 Tableau Server 將導致效能低下 - 無論您有多少 CPU 都是如此。

• 您想要使用 SSD 型卷,但可能不需要預配的 IOPS

Tableau Server 包含許多處理序和元件,包括儲存系統中繼資料的工業級資料庫 (PostgreSQL)。為了有出色的效能,Tableau Server 需要合理的磁碟輸送量水準, 我們建議僅使用 Amazon 彈性區塊存儲 (EBS) SSD 型卷。磁碟缺乏有效處理資料 庫請求所需的輸送量。在我們的測試中,我們執行通用 SSD (gp2) 和 EBS 預配 IOPS 卷( 具有兩個用於大多數測試的 EBS 磁碟) 。大多數 EBS 卷有 1500 個預配 IOPS。在用通用 SSD 再次執行測試後,我們的結果與中等要求的工作負載幾乎相 同。儘管在某些情況下,預配的 IOPS 在 AWS 上會顯著影響 Tableau Server 工作 負載的效能,但您不應假設預設情況下需要設定 IOPS。當然,想知道答案的最好 方法就是自己測試 Tableau Server 的工作負載。

• 用 TabJolt 做自己的測試

您的工作負載和 Amazon EC2 執行個體的設定可能會對 Tableau Server 的工作效 能產生重大影響。EC2 的靈活性使您可以輕鬆確定設定和執行個體類型的組合, 以滿足您的需求。例如,在幾台機器上隔離一些需要 RAM 和 CPU 的處理序,而不 是在叢集中的所有電腦上執行它們,從而對每秒處理的事務數 (TPS) 產生巨大影 響。要頂住比較不同工作負載的效能特徵的誘惑。雖然這真的很有趣,但這不是

很有用。相反,請將相同的工作負載和修補程式與您的硬體和軟體設定搭配使用 以獲得最佳效果。AWS 使這很容易做到。

## <span id="page-44-1"></span><span id="page-44-0"></span>在 AWS 上擴展 Tableau Server

#### 這是封存內容

我們會繼續支援共用雲端部署,但不再更新協力廠商共用雲端部署的內容。

有關最新的 Tableau Server 部署內容,請參[閱企業部署指南和](https://help.tableau.com/current/guides/enterprise-deployment/zh-tw/edg_intro.htm) Tableau Server 說明的[部](https://help.tableau.com/current/server/zh-tw/install.htm) [署部](https://help.tableau.com/current/server/zh-tw/install.htm)分。

對於有存取權的客戶,我們建議使用 Tableau Cloud。有關更多詳細資訊,請參閱:

- Tableau Cloud [手動移轉指南](https://help.tableau.com/current/guides/migration/zh-tw/emg_intro.htm)
- Tableau Cloud [管理員試用版](https://help.tableau.com/current/server-linux/zh-tw/install.htm)
- <span id="page-44-2"></span>• Tableau Cloud:[管理員入門](https://www.tableau.com/zh-tw/learn/get-started/online-admin)

簡介

Tableau Server 設計為可使用更多 CPU 內核和記憶體縱向擴展,以及在新增伺服器時橫 向擴展。這種體系結構允許您最大程度地利用計算資源,同時使您能夠大幅擴展。

若要組建冗餘,您需要新增其他伺服器,這些伺服器承載存放庫、檔案存儲和其他處理 序的副本。在此方案中,您應將初始伺服器隔離在其自己的節點中,並且理想情況下應 盡可能少執行伺服器執行個體。

附註**:**儘管您可將 8 核授權拆分到兩台 4 核電腦上,但我們建議您僅以 8 核電腦為 增量進行擴展。

#### <span id="page-44-3"></span>負載平衡

在 AWS 上,彈性負載平衡 (ELB) 可自動跨雲端中的多個 Amazon EC2 執行個體分攤傳 入的應用程式流量。它使您能夠在應用程式中實現更高的容錯層級,並無縫地提供分攤 應用程式流量所需的負載平衡容量。

您可以使用 ELB,跨 Tableau Server 叢集中的多個閘道分攤請求。在下圖中,全部三個 節點都具有閘道,這些閘道用於將請求路由到可用的伺服器處理序。與存放庫處理序 不同,不存在任何被動或備用閘道處理序 — 所有閘道都是主動的。當您向 Tableau Server 叢集中新增負載平衡器時,Tableau Server 使用者存取的 URL 將屬於負載平衡 器,而不屬於初始 Tableau Server。

![](_page_45_Figure_2.jpeg)

#### <span id="page-46-0"></span>高可用性

由於您已透過新增其他節點為檔案存儲、存放庫和閘道提供了冗餘,您可以額外為初始 Tableau Server 建立冗餘。可透過建立初始 Tableau Server 的備份來達到此目的。儘管備 份必須在安裝期間得到授權,但它並不算作 Tableau 使用者授權合約 (EULA) 下允許的 三種環境之一。

若要設定高可用性,您需要執行容錯移轉叢集。如果您設定高可用性,則初始 Tableau Server 可以執行很少的 Tableau Server 處理序,或不執行任何 Tableau Server 處理序。有 關詳情,請參閱 Tableau Server 說明中的[高可用性](https://help.tableau.com/current/server/zh-tw/distrib_ha.htm)。

## <span id="page-47-1"></span><span id="page-47-0"></span>AWS 上的 Tableau Server 疑難排解

#### 這是封存內容

我們會繼續支援共用雲端部署,但不再更新協力廠商共用雲端部署的內容。

有關最新的 Tableau Server 部署內容,請參閱[企業部署指南](https://help.tableau.com/current/guides/enterprise-deployment/zh-tw/edg_intro.htm)和 Tableau Server 說明的[部](https://help.tableau.com/current/server/zh-tw/install.htm) [署](https://help.tableau.com/current/server/zh-tw/install.htm)部分。

對於有存取權的客戶,我們建議使用 Tableau Cloud。有關更多詳細資訊,請參閱:

- Tableau Cloud [手動移轉指南](https://help.tableau.com/current/guides/migration/zh-tw/emg_intro.htm)
- Tableau Cloud [管理員試用版](https://help.tableau.com/current/server-linux/zh-tw/install.htm)
- <span id="page-47-2"></span>• Tableau Cloud:[管理員入門](https://www.tableau.com/zh-tw/learn/get-started/online-admin)

#### 簡介

按照本主題中的建議來解決在 AWS 雲端中的 Amazon EC2 執行個體上安裝 Tableau Server 時 Tableau Server 的常見問題。

#### <sup>l</sup> **TSM CLI** 無法從其他節點中執行

TSM cli 經過相關設計,使您能透過包括 -s 選項來指定初始節點的名稱或 IP 位 址,從而從伺服器叢集中的任何節點中執行 tsm 命令。在 AWS 中從多個節點執 行 TSM 時,可能會出現以下症狀:

<sup>l</sup> 帶 -s 選項執行 tsm 命令時,可能會顯示一條訊息:

Unable to verify the server's HTTPS certificate.

若要從不是初始節點的任何節點中的命令提示字元處執行 TSM ,您需要 使用 -s 開關和初始節點的私人 IP 位址。

#### <sup>l</sup> **Tableau Server** 未使用所有 **CPU** 核心

在使用 Tableau Server 核心授權時,可能會出現以下一個或多個症狀:

- <sup>l</sup> 在安裝 Tableau Server 時,對於執行 Tableau Server 的電腦,安裝程式顯示 的核心數可能比預期顯示的核心數少。
- <sup>l</sup> 在 Tableau Server 的 [授權] 頁面上,[正在使用的授權] 下列出的核心數比預 期顯示的核心數少。
- 執行 tsm licenses list時, Tableau Server 報告的核心數可能比預期顯 示的核心數少。

有關詳情,請參閱 Tableau Server [未識別所有核心](http://kb.tableau.com/articles/issue/not-all-cores-recognized-by-tableau-server?lang=zh-tw)。

#### <sup>l</sup> **I/O** 延遲較高

將磁碟機性能設定變更為更好的效能可以改善結果。